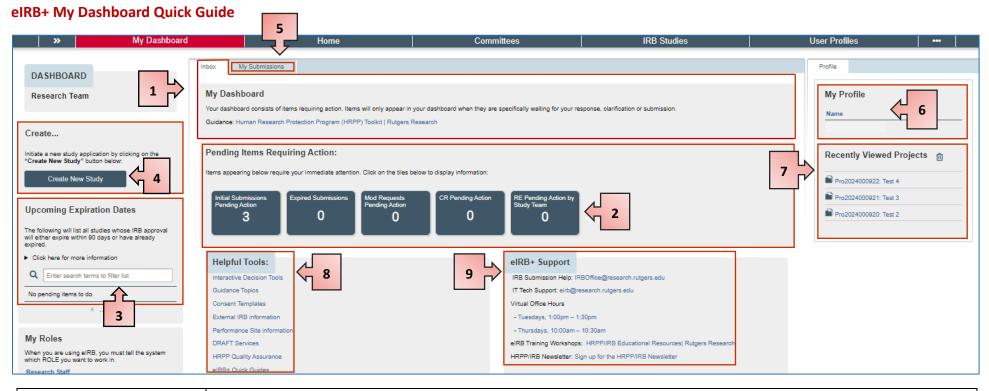

| 1. | My Dashboard Inbox          | This page contains all items that need action by the Principal Investigator (PI).                                                                                                    |
|----|-----------------------------|----------------------------------------------------------------------------------------------------|
| 2. | Pending Items               | Each bubble contains the number of submissions that need action separated by submission type (New studies, modifications, continuing reviews, reportable events, and expired studies). These studies are <b>NOT</b> in review with the IRB and have not received approval. Click on each bubble to see the list of items. |
| 3. | Upcoming Expiration Dates   | Studies that have expired or have upcoming expiration dates will be listed here. Click on a study to navigate to the workspace and create a continuing review (CR) or final report submission.                                                                                                    |
| 4. | Create New Study            | Create a new eIRB+ study application.                                                                                                    |
| 5. | My Submissions              | Select this tab to view all studies you are listed on (PI, CO-I, study coordinator, research staff) and have access to.                                                                                                    |
| 6. | My Profile                  | Access your profile information by clicking on this link. You will be able to edit profile information, update institutional status and review your CITI completion status.                                                                                                    |
| 7. | Recently Viewed<br>Projects | A list of recently viewed studies that lets you quickly return to something you were previously working on.                                                                                                    |
| 8. | Helpful Tools               | Links to tools, templates, documents, and guides you might need for your study.                                                                                                    |
| 9. | eIRB+ Support               | For additional help contact the IRB inbox, IT tech support, visit our virtual office hours, or sign up for a workshop.                                                                                                    |